# Genome 540 Discussion

### January 4th, 2024 Clifford Rostomily

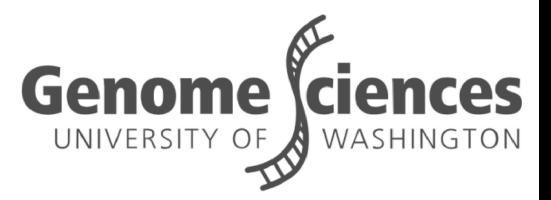

### **Introductions**

### ■ Who am I?

- 2nd year Genome Sciences
- Trapnell lab
- Took this course last year
- Gene regulation/development
- Single-cell genomics
- Zebrafish
- I like to ski/trail run/mountain bike/fish

### Who are you?

- Name?
- Department?
- What you hope to take away from this course?

### Agenda

■ Homework advice ■ Choosing a language  $C++$  tips

### Homework advice

## Start Early!

- Start early
- Submit early ○ Ideally before the weekend it's due

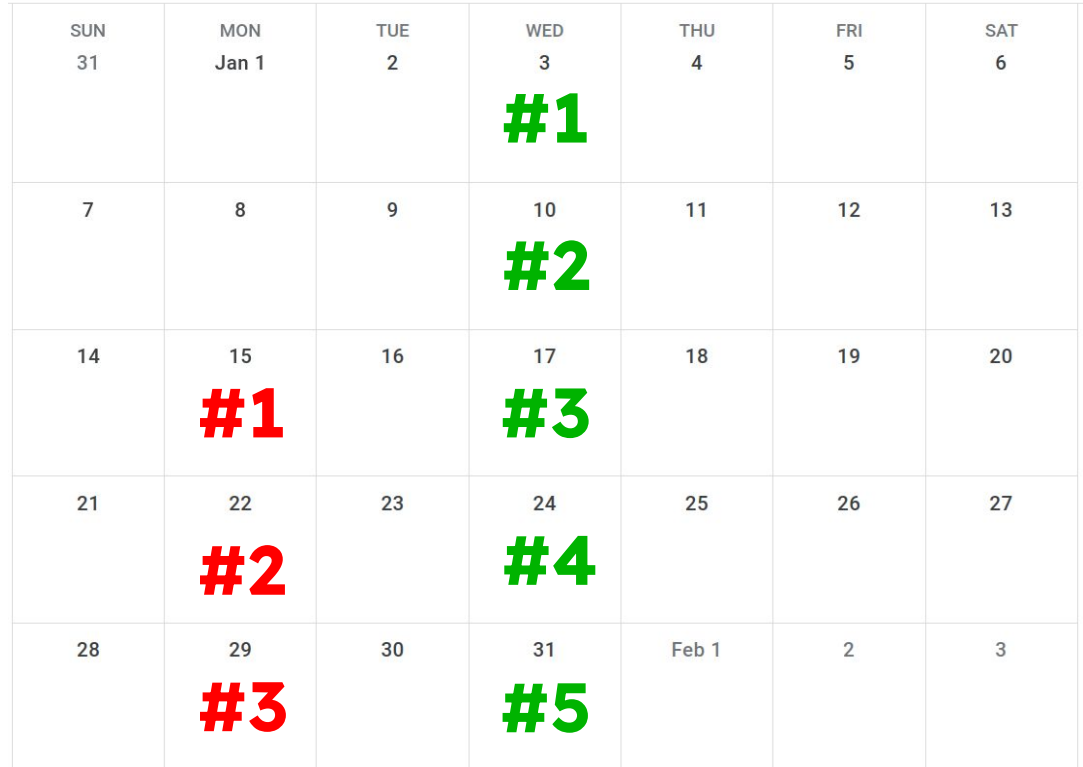

## Using A.I.

### ■ Do use it as a tool

- Translating python to C++
- Learning a new language
- Debugging specific problems
	- What does this error mean?
- Use it like a quicker version of stack overflow
- Don't ask it to do your assignment
	- You won't learn anything
	- o If it's wrong, debugging might be harder than doing the assignment

### Write readable code - help me help you

■ Use intuitive variable/function names

 $x = 0$  vs. number of friends = 0

- Comments
	- Big picture

# Function to compute number of friends from comment quality

○ Confusing stuff

# this makes me feel like I have friends

num friends =  $(a^{\wedge}-exp(24*b))/5 - (a^{\wedge}-exp(24*b))/5$ 

- Use lots of functions
- Don't make code hard to read for a negligible speed up

### Also keep your code organized

### ■ Github for easy sharing etc. Keep a nice file structure for your assignments

 $\times$  Assignment 9

- $\vee$  data
- ≡ ENm006 short.aln

 $E$  ENm010.aln

≡ STATE1\_anc\_rep\_counts.txt

≡ STATE2 codon1 2 counts.txt

- $\vee$  results
- $\equiv$  hw9 template.txt

≡ Rostomily\_HW9 copy.txt

≡ Rostomily\_HW9.txt

- ≡ Rostomily\_HW9.txt.gz
- $\vee$  src
- $\equiv$  hw9
- C hw9.cpp

### **PLOS COMPUTATIONAL BIOLOGY**

**G** OPEN ACCESS

**EDUCATION** 

#### A Quick Guide to Organizing Computational Biology Projects

William Stafford Noble

Published: July 31, 2009 · https://doi.org/10.1371/journal.pcbi.1000424

<https://journals.plos.org/ploscompbiol/article?id=10.1371/journal.pcbi.1000424>

### How to approach assignments

- 1. Understand the algorithm
- 2. Outline your code
	- a. Write skeleton code
- 3. Fill it in
- 4. Evaluate if things are working with small tests
	- a. E.g. Test that a fasta loads by creating a small fasta and printing it, or test code on a small substring you know the answer to.
	- b. Try to include edge cases in your tests
- 5. Compare your results on the test data with diff

## Choosing a language

## Which language should I use?

- You are free to choose
- Most people use C++, C, or Python
- What's the difference...

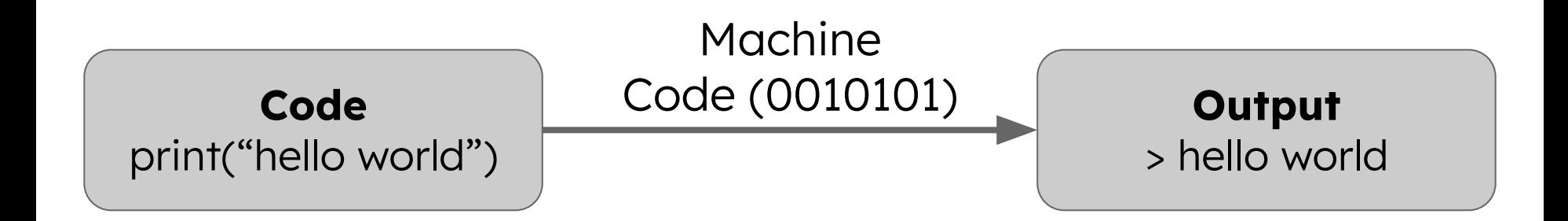

[https://www.youtube.com/watch?v=\\_C5AHaS1mOA](https://www.youtube.com/watch?v=_C5AHaS1mOA)

\*\*\* The following explanations are gross oversimplifications

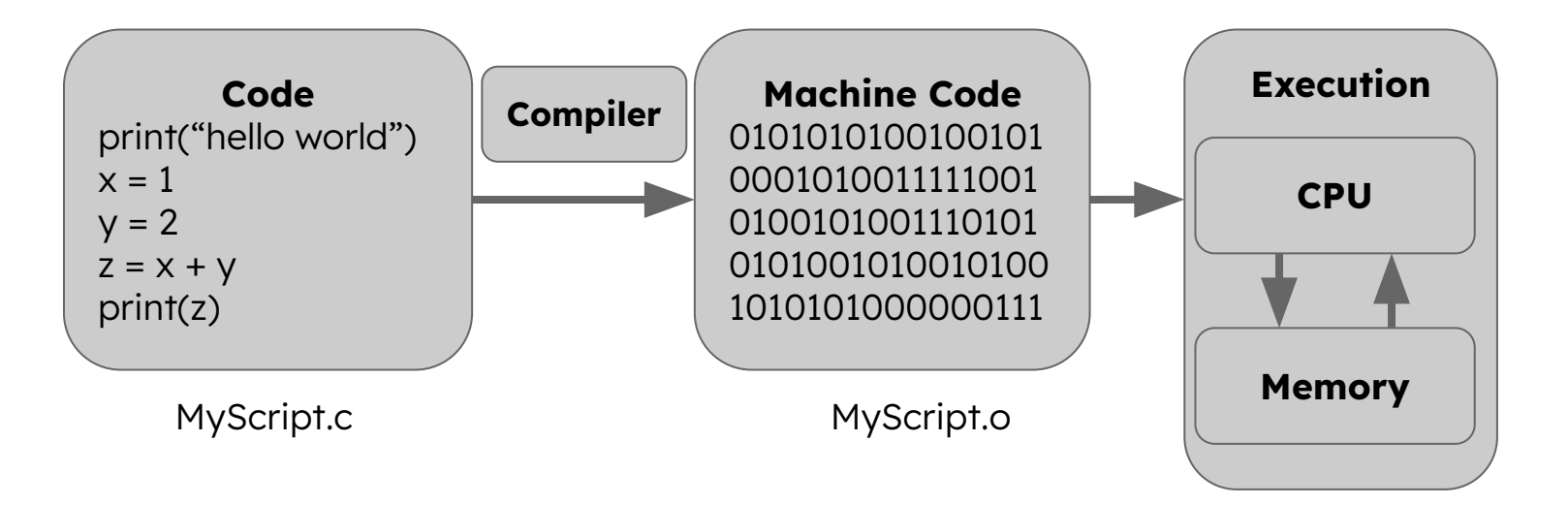

- Compiler translates code into machine code
- Machine code can be run over and over (assuming correct OS/architecture)

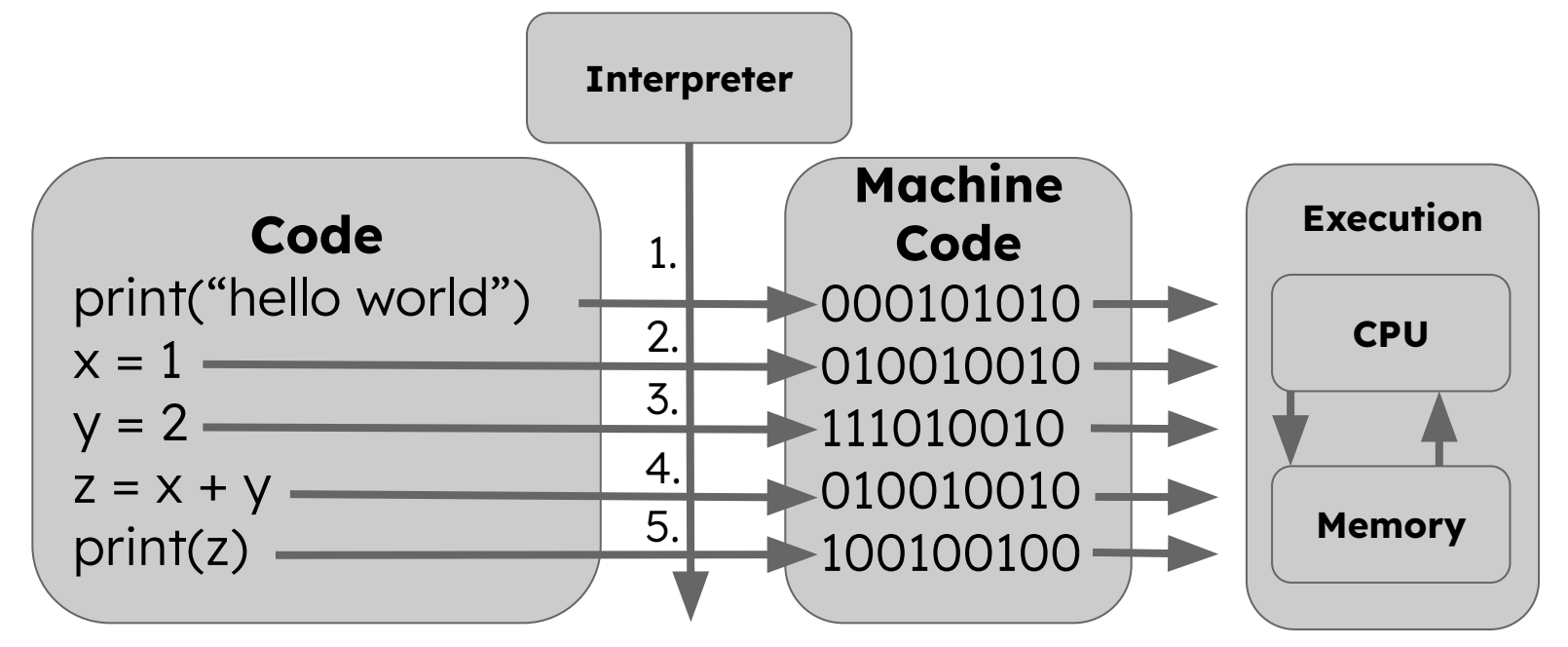

- Program executed line by line at runtime
- Need an interpreter to run program

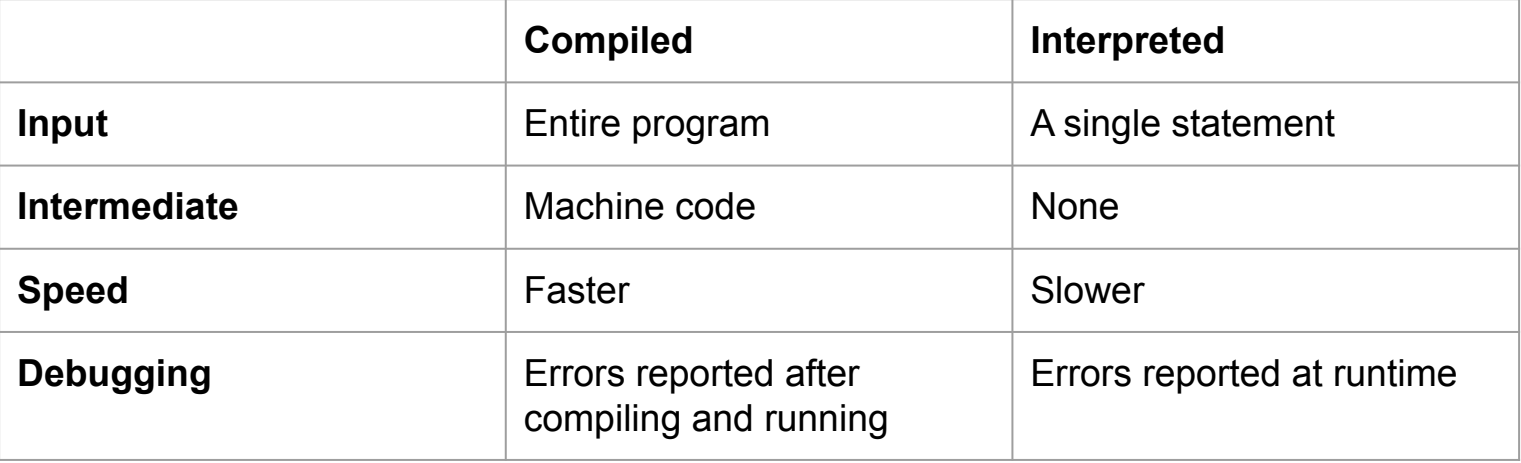

## Static vs. Dynamic, Strong vs. Weak

■ Python is a dynamic strongly typed language

 $\circ$  Don't need to declare type:  $x = 5$ 

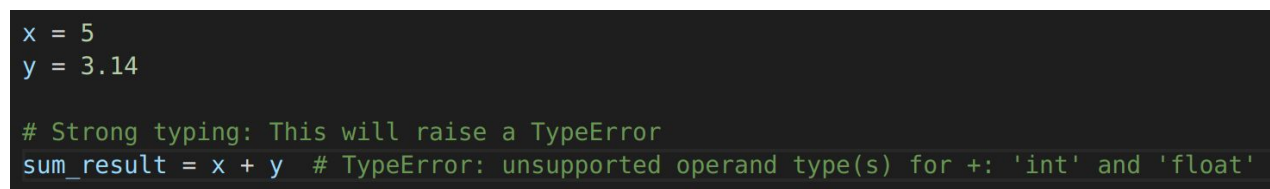

#### ■ C++ is a static weakly typed language

 $\circ$  Need to declare type: int  $x = 5$ ;

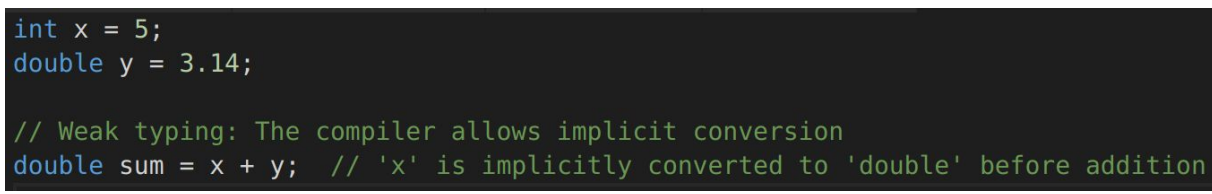

## Which language should I use?

- Your choice
- C++ is my recommendation
- C++ will give the biggest improvement on the 1st assignment
- Python can work but you have to be careful with memory
- $\blacksquare$  Python will be ~10x slower even if everything is perfect
- Python will be easier to learn/write/debug

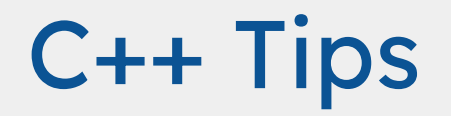

 $C++$ 

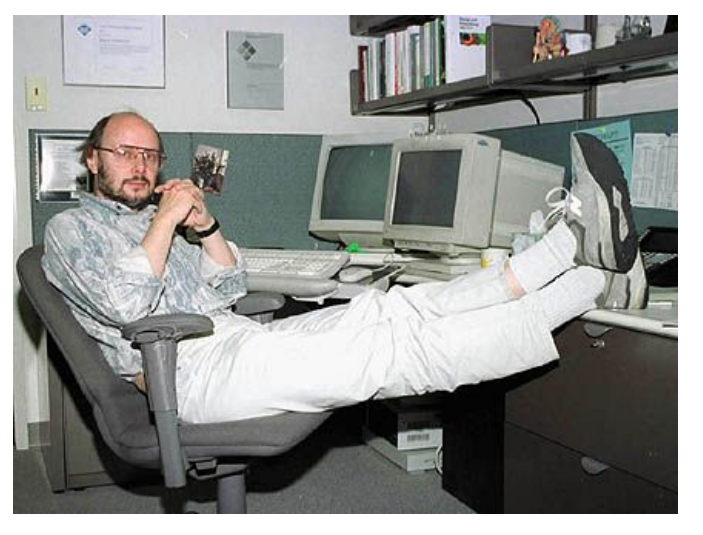

Created by Bjarne Stroustrup in 1983.

■ Derived from C

- Supports classes and objects
- Standardized by the
	- International Organization for Standardization (ISO)
- Used everywhere

### "Hello World" in C++

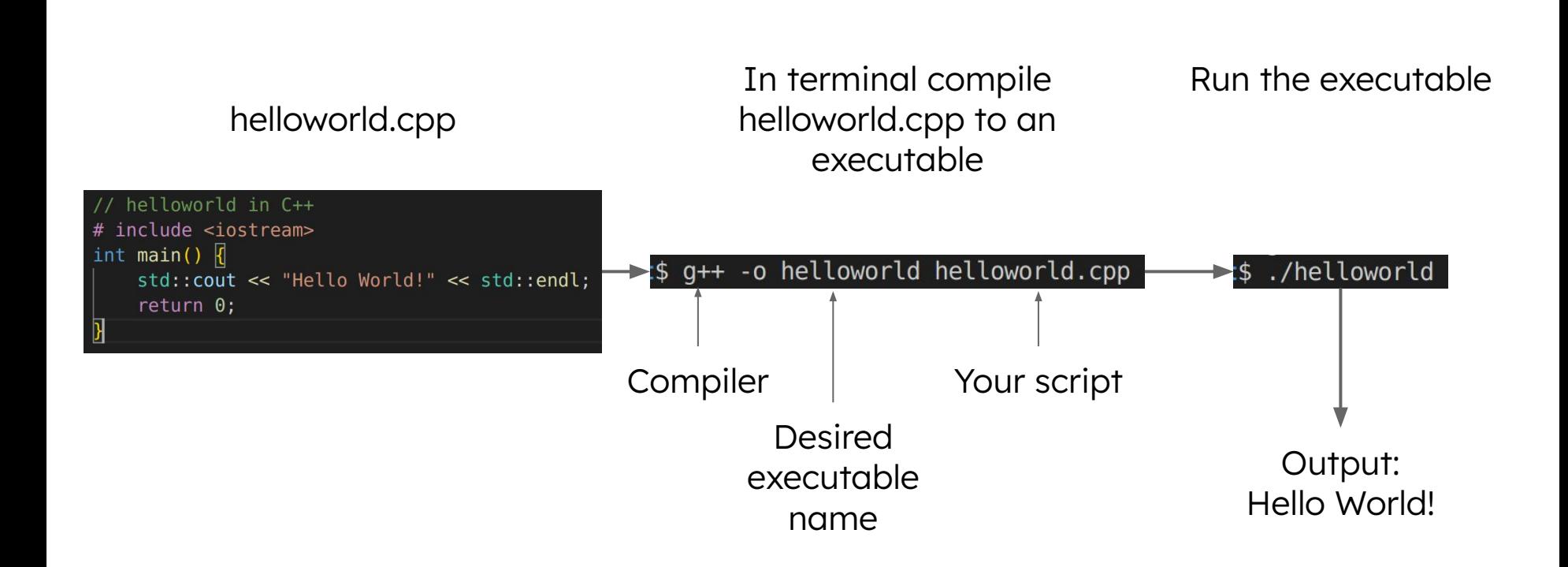

## Using an IDE

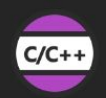

 $C/C++$ C/C++ IntelliSense, debugging, and code bro... Microsoft  $I(\Box$   $\epsilon_{23}^{\prime\prime}$ 

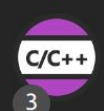

**C/C++ Extension Pack** Popular extensions for C++ development in ... Microsoft ड़ऀऀड़

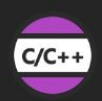

C/C++ Themes UI Themes for C/C++ extension. Microsoft

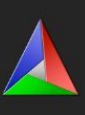

**CMake** 

CMake langage support for Visual Studio Code twxs ફ્રીડ્રે

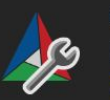

**CMake Tools** 

Extended CMake support in Visual Studio Co... Microsoft "□ 毯

### ■ VSCode extensions can handle compilation and execution

#### All you have to do is hit play!

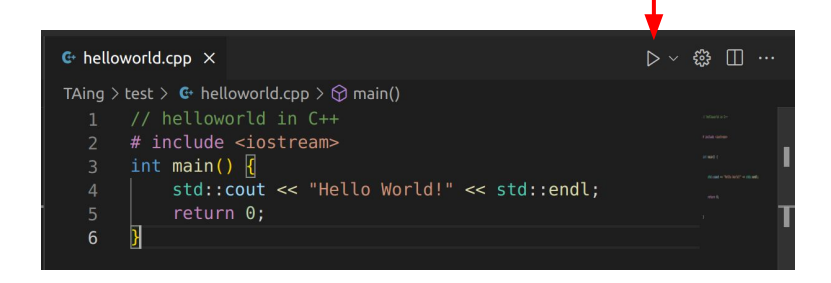

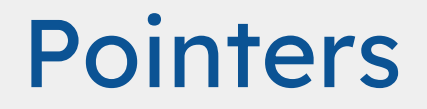

■ Pointers are memory addresses, which point to variables

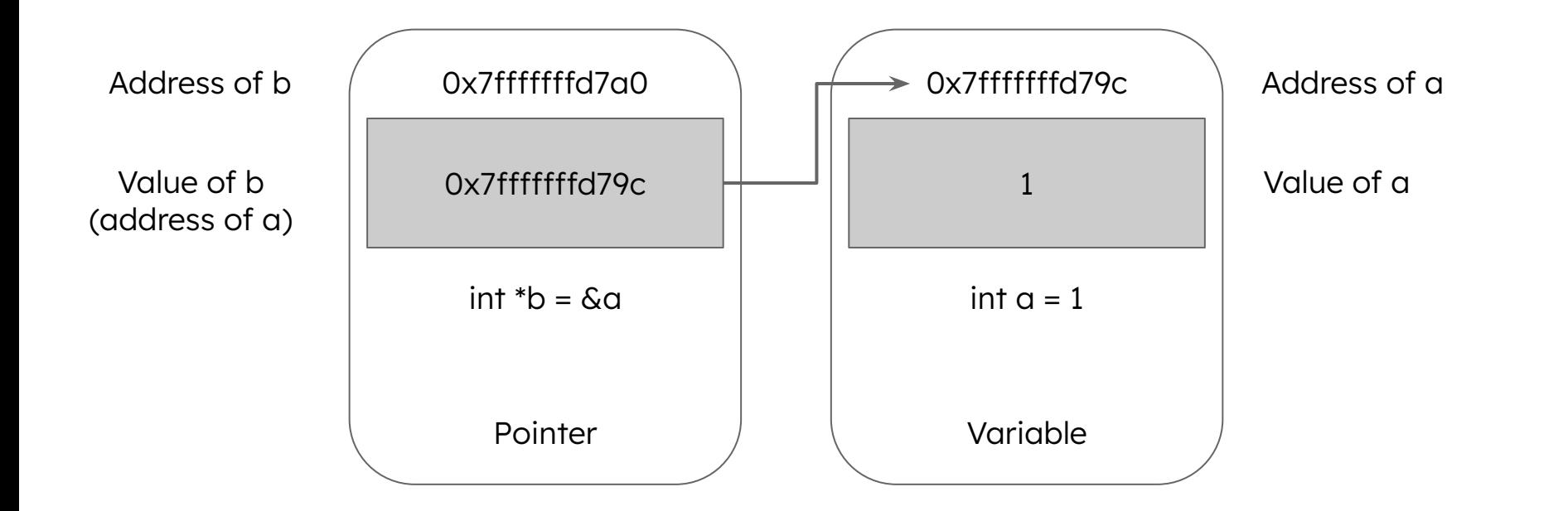

### **Pointers**

### ■ Use **&** to reference an address ■ Use <sup>\*</sup> to dereference an address or declare a pointer

```
// Pointers and references ----
int a = 1; // a is an integer with value 1
int *b = \&a; // b is a pointer to a
int \&c = a; // c is a reference to a
std::cout << "\n" << "Values of a, b, and c:" << "\n";
std::cout << "a = " << a << " ---> this is the value of a" << "\n"; // print value of a
std::cout << "b = " << b << " ---> this is the value of b (the address of a)" << "\n"; // print value of b
std::cout << "c = " << c << " ---> this is the value of c" << "\n"; // print value of c
std::cout << "\n" << "Addresses of a, b, and c:" << "\n";
std::cout << "&a = " << &a << " ---> a's address is the same as the value of b (because b is a pointer)" << "\n"; // print address of a
std::cout << "&b = " << &b << " ---> b's address is different from that of a" << "\n"; // print address of b
std::cout << "&c = " << &c << " ---> c's adress is the same as a's" << "\n"; // print address of c
std::cout << "\n" << "The (dereferenced) value of b:" << "\n";
std::cout << "*b = " << *b << " ---> b's dereferenced value is the same as a's" << "\n"; // print value of b (dereferenced)"
```
### Arrays vs. Vectors

- Vectors are like arrays, but they are dynamic
- Vectors can be resized, arrays cannot
- Adding new elements to a vector is slow and dynamic resizing may take up more memory than is needed
	- You should reserve the amount of memory you need when you declare a vector!!!

int my\_array[3] =  $\{1,2,3\}$ ; // d is an array of integers std::vector<int> my\_vector =  $\{1,2,3\}$ ; // e is a vector of integers my vector.push back(4); // add 4 to the end of my vector my\_vector.pop\_back(); // remove the last element of my\_vector so that it is the same size as my\_array my\_vector.reserve(100); // reserve space for 100 integers in my\_vector

### Pointers to arrays, and arrays of pointers

### ■ Pointer to an array

- $\circ$  int (\*pntr\_array)[5]; // a pointer to an array of 5 ints
- Array of pointers
	- o int \*pntr\_array[5]; // an array of 5 pointers to integers

### ■ Pointer to a vector

- std::vector<int>\*
- Vector of pointers
	- std::vector<int\*>

### Arrays are pointers to blocks of memory

- Arrays just point to the start of a memory block
- Array indices are just pointer arithmetic and dereferencing combined
	- $\circ$  a[12] is the same as  $*(a + 12)$
	- $\circ$  & a<sup>[3]</sup> is the same as a + 3
- Large arrays should be dynamically allocated (on the heap)
- Make sure you delete them

const char \*word = "hello"; word = hello  $(word + 1) = ello$ word $[0] = h$ \*word =  $h$ word $[1] = e$  $*(word + 1) = e$ 

int n = some\_large\_number; double  $*$  d = new double[n];

delete[] d;

### Structs are a custom data type in C++

- Structs are like a very simple class
- Used to store data
- Can contain variables of any type (including pointers and other structs)

```
struct my_struct {
      int my_int;
      double my_double;
      std::string my_string;
      std::vector<int> my_vector;
     };
```
## Reading Files

```
// this function reads a file
// contents and num lines are passed by reference (they are modified by the function and defined outside the function)
void read file(std::string filename, std::string& contents, int& num lines) {
    std::ifstream input(filename); // open file
    std::string line;
    while (std::getline(input, line)) { // read file line by line with std::getline until the end of the file
        contents += line + "\n";
        num lines += 1;return;
```
### Namespaces and libraries

- A namespace is a collection of libraries
- The standard (std) namespace is the most commonly used
- Many other namespaces (e.g. boost, Qt, Eigen, OpenCV) ■ You shouldn't need anything other than the standard namespace for this course

## **Debugging**

- Print intermediate to the terminal to see why something is breaking
	- Poor man's debugger
	- $\circ$  std::cout << "value of  $x =$ " <<  $x \le x$  << std::endl
	- …or you can use a debugger
		- VSCode has a decent debugger for C++ and you can step through functions

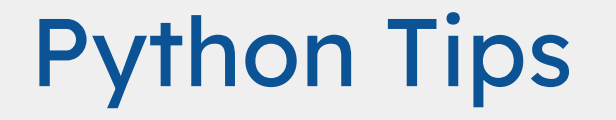

## Python tips

- Numpy
- Pandas
- Cython
- Faking pointers
	- Mutable types -<https://realpython.com/pointers-in-python/>
- Slack me for other questions

### What do you want to learn about?

Topics for future discussion sections?

- Scalable and reproducible bioinformatics pipelines (Snakemake)
- General programming tips
- Specific languages: Python, C++, Unix tools
- Additional applications of HMMs
- Dynamic programming
- Machine learning
- Version Control/Github
- Jupyter Notebooks/Reproducibility